# <span id="page-0-1"></span>**Videokonferenzen**

## Empfehlungen zur Nutzung der verschiedenen Videokonferenzdienste an der UniBw München

Es müssen hier stets sowohl die technischen und organisatorischen als auch die datenschutzrechtlichen Voraussetzungen beachtet werden.

### Kurzübersicht

Einige der aufgeführten Links (insbesondere zum Datenschutz) sind nur [hochschulintern](https://publicwiki.unibw.de/display/RZ/Zugang+zu+internen+Diensten) zugänglich.

<span id="page-0-0"></span>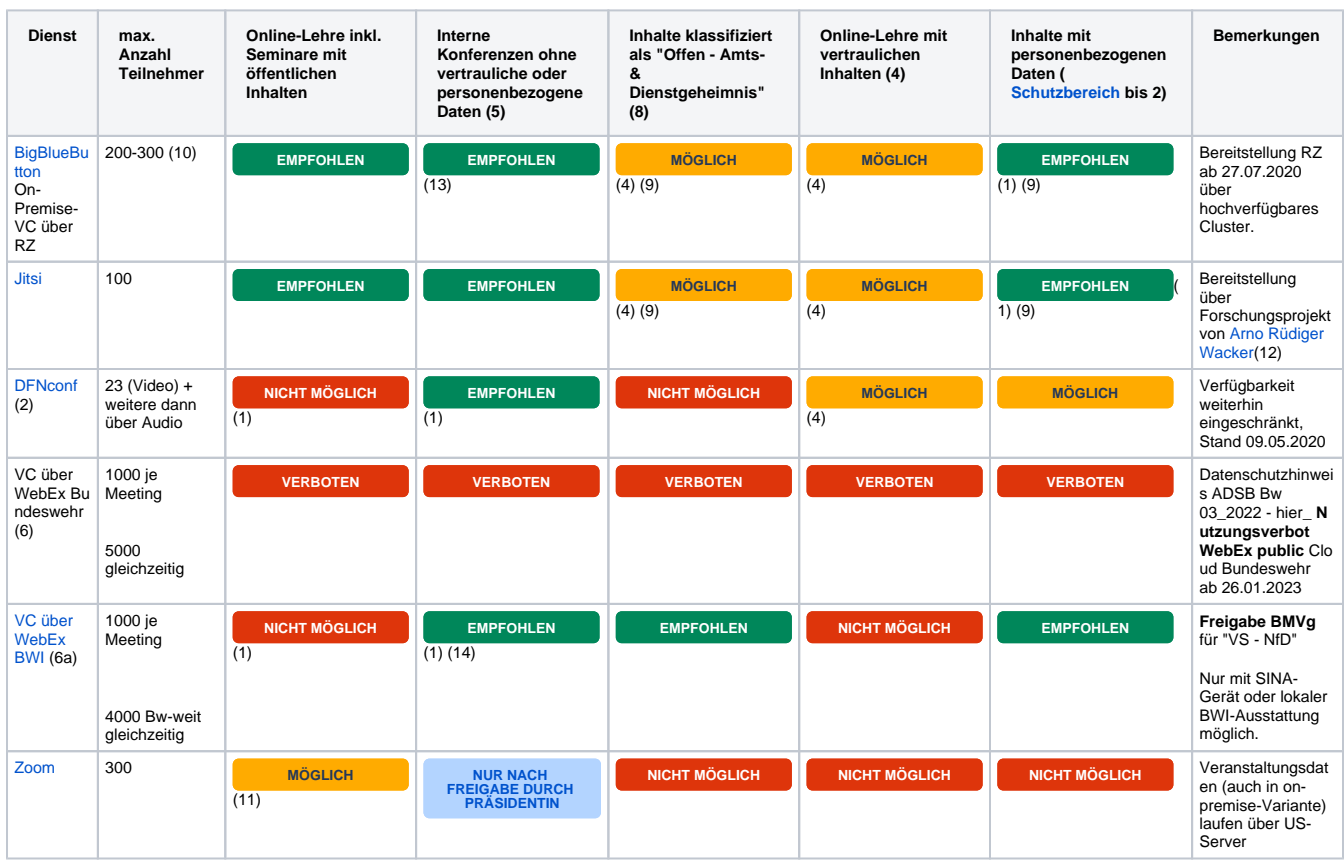

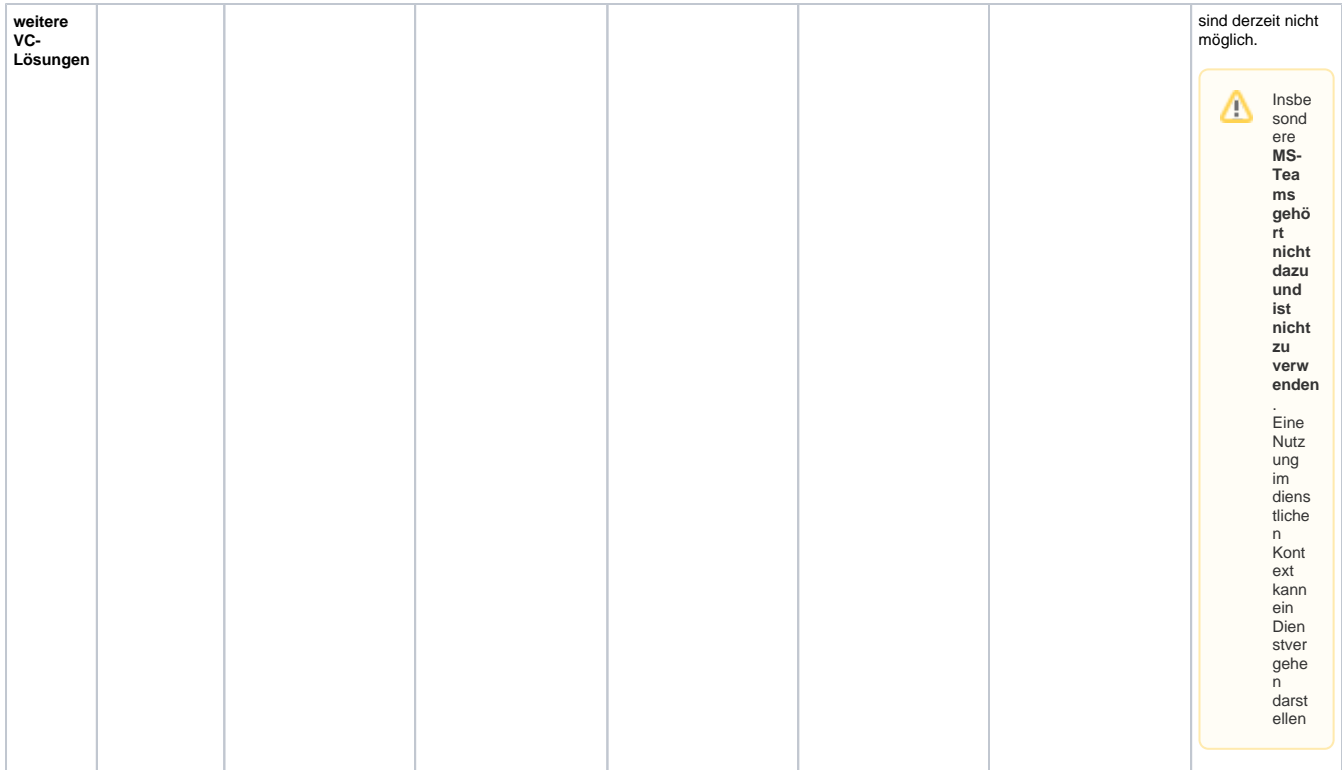

#### **Legende**

- **EMPFOHLEN** Die aktuell beste Lösung für diesen Einsatzzweck (evtl. mit Einschränkungen bei bestimmten Szenarien)
- **MÖGLICH** Nutzung mit Einschränkungen (siehe Bemerkungen)
- **NICHT MÖGLICH** Nutzung generell nicht möglich (siehe auch Bemerkungen)
- **NUR NACH FREIGABE DURCH PRÄSIDENTIN** Erfordert explizite Freigabe durch Präsidentin

#### **Bemerkungen**

- (1) technisch bedingte begrenzte Teilnehmerzahl (siehe Details zum jeweiligen Dienst)
- (2) Verfügbarkeit zu Spitzenzeiten (Mo-Fr 9-15 Uhr) nicht gewährleistet
- $\bullet$ (3) entfällt
- $\bullet$ (4) Rücksprache mit [Datenschutz](mailto:datenschutz@unibw.de) bzw [ISB](mailto:isb@unibw.de) erforderlich
- (5) Teilnahme mit Klarname und Kamera auf **freiwilliger Basis**
- (6) Nur für Angehörige BMVg- Die Erstellung einer VC bedurfte einer [vorherigen Registrierung,](#) eingestellt gemäß Datenschutzhinweis ADSB Bw 03\_2022 - hier\_ **Nutzungsverbot WebEx public** Cloud Bundeswehr ab 26.01.2023
- (6a) Nur mit SINA-Gerät oder lokaler BWI-Ausstattung möglich
- (7) Reserviert für Konferenzen mit höherem Schutzbedarf (SB > 1)
- (8) Gilt vorwiegend für Dienstbesprechungen in den Bereichen Verwaltung und Studierendenbereich  $\bullet$ "Offene Informationen sind nicht eingestufte Informationen, die aus anderen Gründen (nicht Geheimschutz, nicht Datenschutz) der Pflicht zur Verschwiegenheit (Amtsverschwiegenheit) unterliegen"
- (9) Freigabe durch ISB
- (10) Einschalten der Kamerafunktion bei den Teilnehmern reduziert die max. Teilnehmeranzahl
- (11) Mail der Präsidentin vom 07.10.2020 : ZOOM darf ausschließlich dann verwendet werden, wenn mit den von der Leitung empfohlenen Systemen Big Blue Button und Jitsi die Online-Lehre nicht adäquat aufrechterhalten werden kann. Diese Entscheidung obliegt dem Dozenten.
- (12) Für den Zugriff auf Jitsi schreiben Sie Herrn Wacker bitte eine persönliche Email. Anmelden an Jitsi können Sie sich dann [HIER](https://meet.datcom-unibw.de). Eine Anleitung finden Sie [HIER](https://meet.datcom-unibw.de/datcom_jitsi-meet_nutzeranleitung.pdf)
- (13) Zugang für Studierende wird nach dienstlicher Notwendigkeit durch Dozenten oder Vorgesetzten eingerichtet
- (14) Nur für Mitarbeiter der Universität verfügbar

### Information des Datenschutzes [\(datenschutz@unibw.de](mailto:datenschutz@unibw.de))

Für die Online-Lehre stehen ihnen zwei on-premise-Lösungen zur Verfügung, die sie für die Lehre einsetzen können.

- 1. Big Blue Button (gehostet vom RZ)
- 2. Jitsi (gehostet von Prof. Wacker)

Mit beiden Videokonferenzsystemen dürfen personenbezogene Daten verarbeitet werden. Ausgeschlossen sind lediglich personenbezogene Daten des [Schutzbereichs 3](#) und Inhalte die als Verschlusssache (VS) eingestuft sind.

Das bedeutet ganz konkret:

- **Klarnamen** (jederzeit möglich)
- Die Nutzung des **Mikrofons** (jederzeit möglich)
- **Kamerafunktion** (die Nutzung der Kamerafunktion für die Teilnehmer kann empfohlen werden, sofern die betroffenen Personen vor dem Einschalten der Kamera den Hintergrund (z.B. persönliche Bilder) und die Umgebungsfaktoren (z.B. andere Personen oder störende Geräusche) des Raumes geprüft haben und entsprechend angepasst haben, um einen neutralen Hintergrund zu schaffen)
- **VS-Inhalte** wie Noten, Informationen zum Gesundheitszustand, der politischen Ausrichtung, zur Religionszugehörigkeit, etc. (nicht möglich)

Sollte die beiden on-premise-Lösungen BBB oder Jitsi nicht funktionieren, kann auf die Videokonferenzlösungen DFN-Conf oder VC über BWI ausgewichen werden.

Die Nutzung von Zoom (auch indirekt) ist nur mit vorheriger Genehmigung durch die Präsidentin möglich.

#### **Vorlesungen mit Teilnahmeverpflichtung**

Siehe die Hinweise des Datenschutzes zur Nutzung von Klarnamen und Kamerafunktion.

#### **Bewerbungsverfahren**

Diese sollten möglichst in Präsenzform durchgeführt werden, da es sich hier durchaus auch um Personendaten des [Schutzbereichs 3 h](#)andeln kann.

#### **Berufungsverfahren und Gremiensitzungen**

Werden personenbezogene Daten im Schutzbereich 3 diskutiert kann bereits bei der Verteilung der Unterlagen (z.B. verschlüsselt über [TeamDrive](https://publicwiki.unibw.de/display/RZ/Benutzeranleitung)) eine Pseudonymisierung durch Vergabe von Aliasnamen (oder Nummerierung) der Bewerber durchgeführt werden. Damit können die o.a. Empfehlungen für die Durchführung im [Schutzbereich > 1](#page-0-0) genutzt werden.

## Allgemeine Empfehlungen zu Videokonferenzen

- 1. Möglichst eine **kabelgebundene LAN-Verbindung** zum Endgerät nutzen. WLAN-Verbindungen führen zu einem sehr viel höheren Risiko von Verbindungsstörungen bzw. Ausfällen. Dies gilt auch für die WLAN-Verbindungen auf dem Campus. Wenn nur WLAN verfügbar ist, zumindest auf eine **permanent gute Signalstärke** und eine geringe Auslastung der Verbindung (insbesondere im Heimnetzwerk) achten.
- 2. **VPN-**Verbindungen **deaktivieren**
- 3. Bei Nutzung von unterwegs/im Homeoffice auf genügend Bandbreite achten
- z. B. **keine gleichzeitige Nutzung von Streamingdiensten** durch Familienmitglieder
- 4. Wenn man während einer Onlinekonferenz einige Zeit nichts sagen möchte, das **Mikrofon stumm schalten** (muten)
- 5. Hintergrundgeräusche minimieren, z. B. Fenster und Türen schließen
- 6. Bei Nutzung eines Mikrofons Headset (**zumindest Kopfhörer**) verwenden
- Sprachverständlichkeit der in Laptops eingebauten Mikrofone ist oft unzureichend
- 7. Den Arbeitsplatz ausreichend beleuchten, insbesondere Gegenlicht vermeiden
- 8. Die Kamera über oder direkt neben dem Bildschirm positionieren
- 9. Die Videoqualität ggf. verringern um Netzbandbreite einzusparen oder ganz auf Videoübertragung verzichten
- 10. Wenn der eigene Bildschirm oder Anwendungen geteilt werden soll
	- a. ggf. persönliche Informationen wie Icons auf dem Desktop ausblenden
	- b. Zum Teilen von Webbrowser ein **neues privates** Fenster öffnen (bei Firefox z. B. mit Strg. + Umschalt + P drücken oder im Menü einstellen)
	- c. Möglichst nur **Anwendungsfenster freigeben** und nicht den gesamten Bildschirm (Schutz Ihrer persönlichen Daten)

#### Verwandte Artikel

- [Zugang zu internen Diensten](https://publicwiki.unibw.de/display/RZ/Zugang+zu+internen+Diensten)
- $\bullet$  700M
- **[BigBlueButton Nutzeranleitung](https://publicwiki.unibw.de/display/RZ/BigBlueButton+Nutzeranleitung)**
- [BBB-Empfehlungen](https://publicwiki.unibw.de/display/RZ/BBB-Empfehlungen)
- [Videokonferenzen](#page-0-1)

KB-Artikel 30638154 Version 10